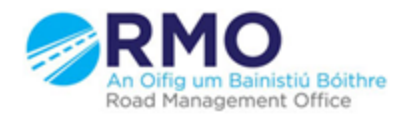

Working together effectively Ag obair go héifeachtach le chéile

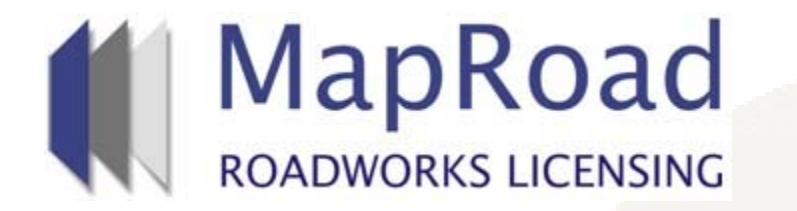

## **Title: Finding an Application by Map View**

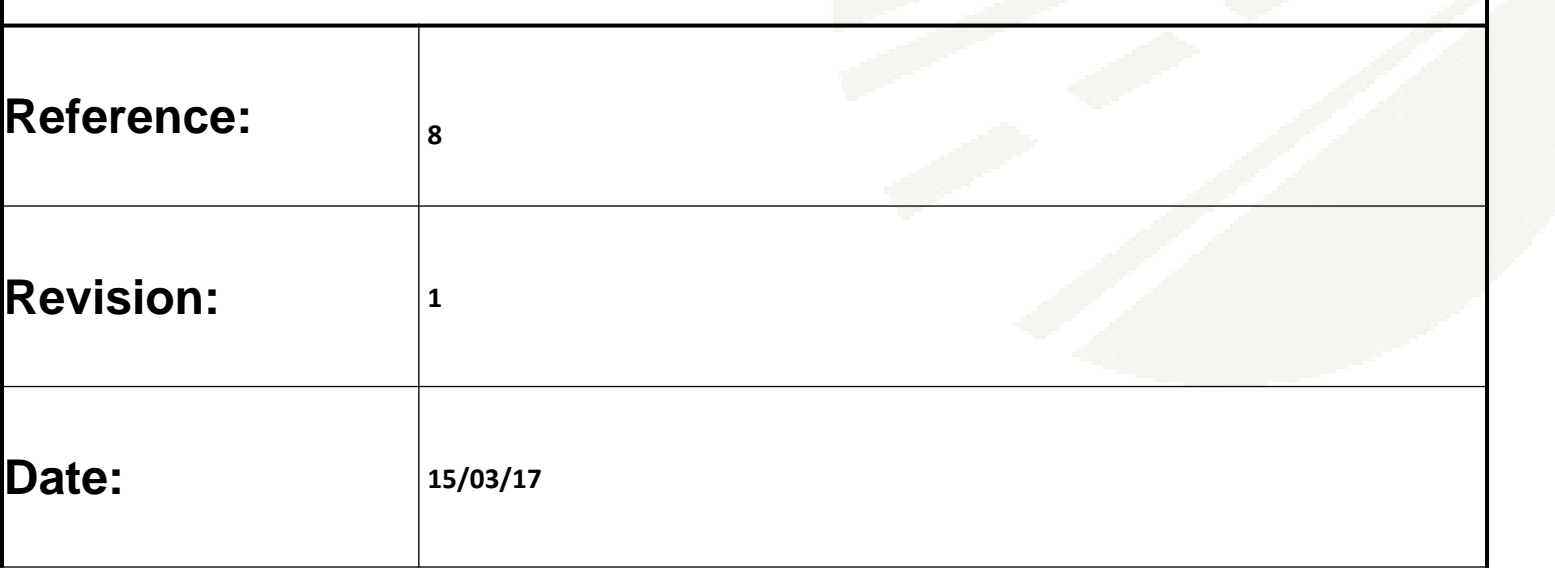

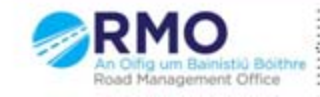

Working together effectively Ag obair go héifeachtach le chéile

### Click on Licensing

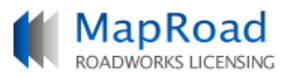

 $@$  Help - FAQs

RMO Roscommon Admin Account Roscommon County Council - Logout

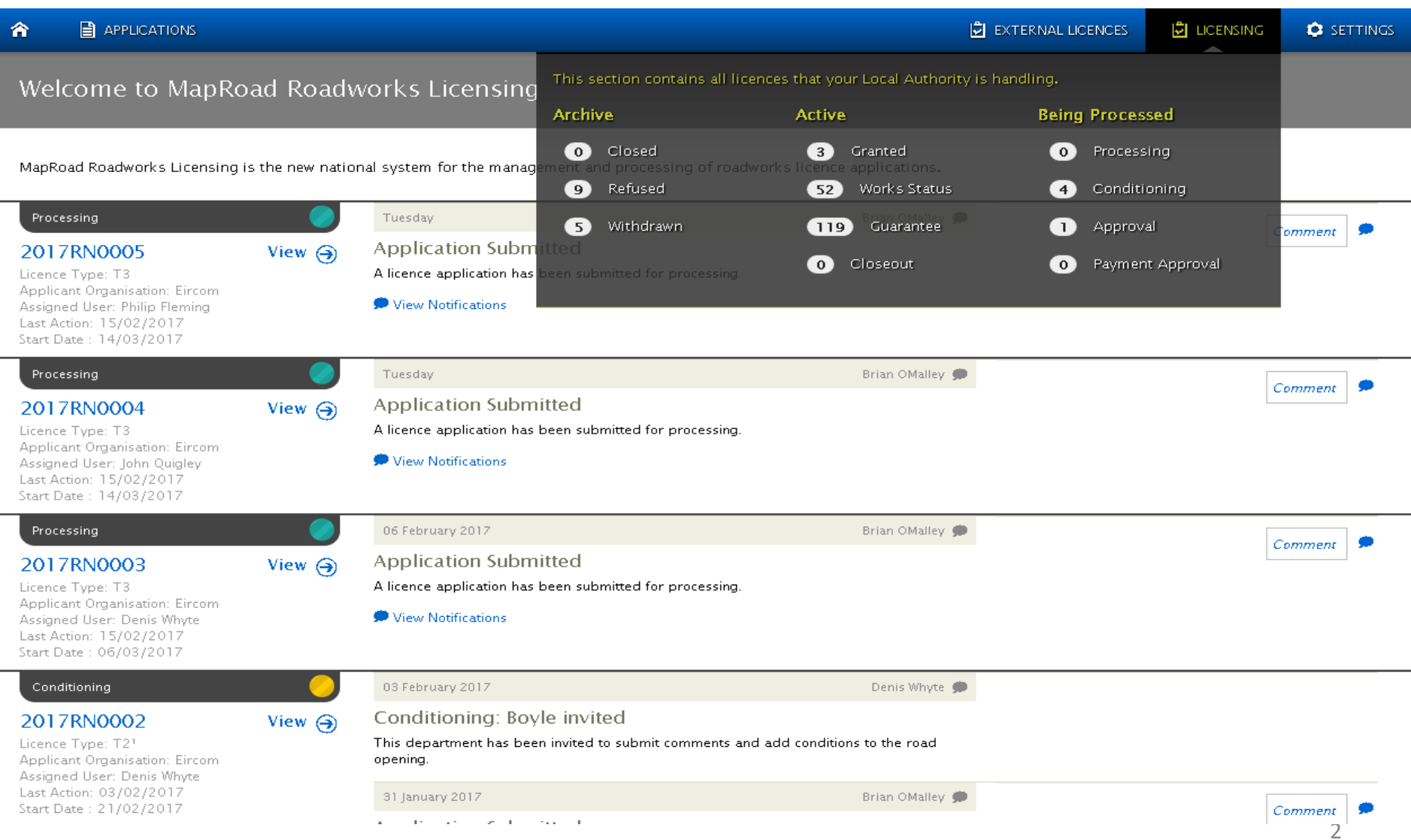

In this screen you will see the licences which are currently being processed and have not been granted yet if you click on Map View this will bring up the licences in all locations.

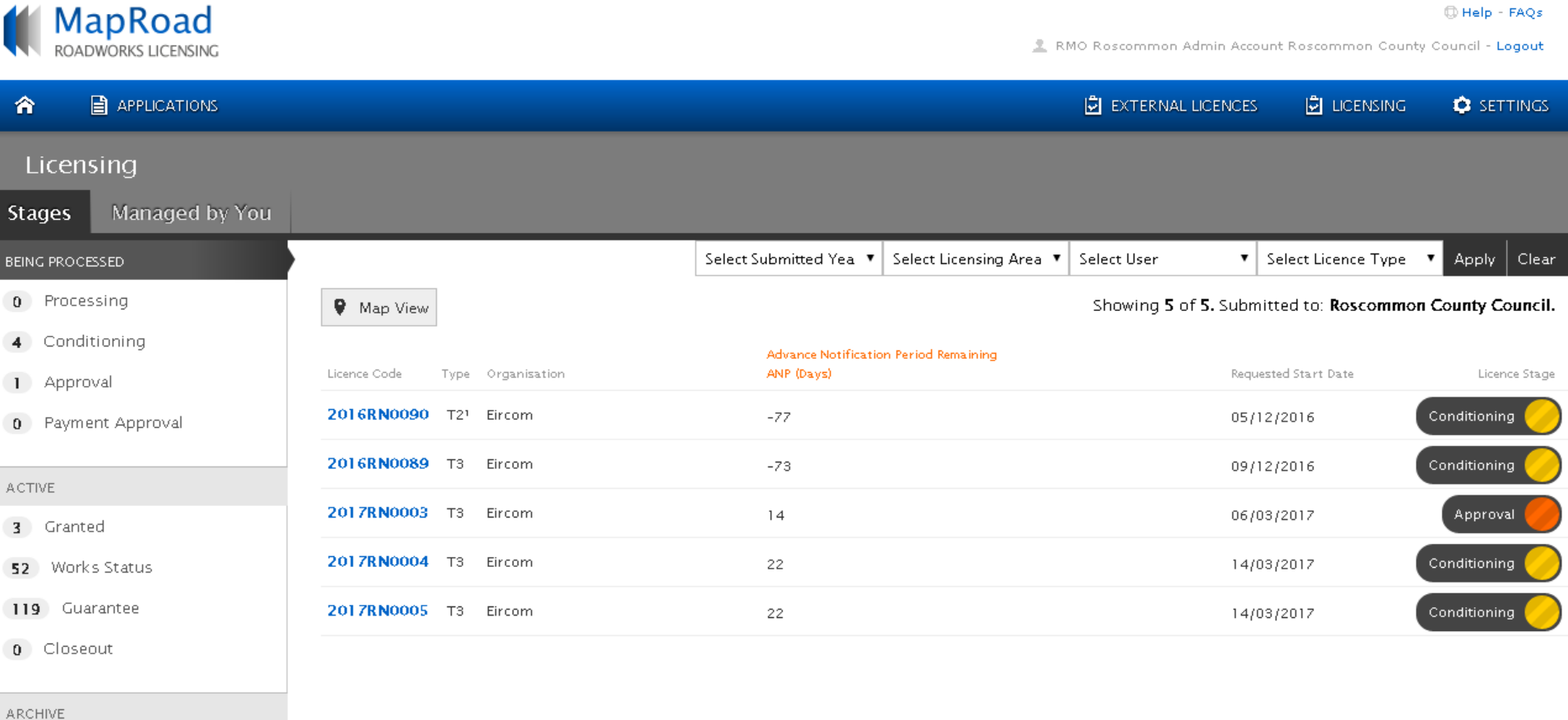

 $0$  Closed

9 Refused

5 Withdrawn

**ALL STAGES** 

#### This will show the locations of these applications

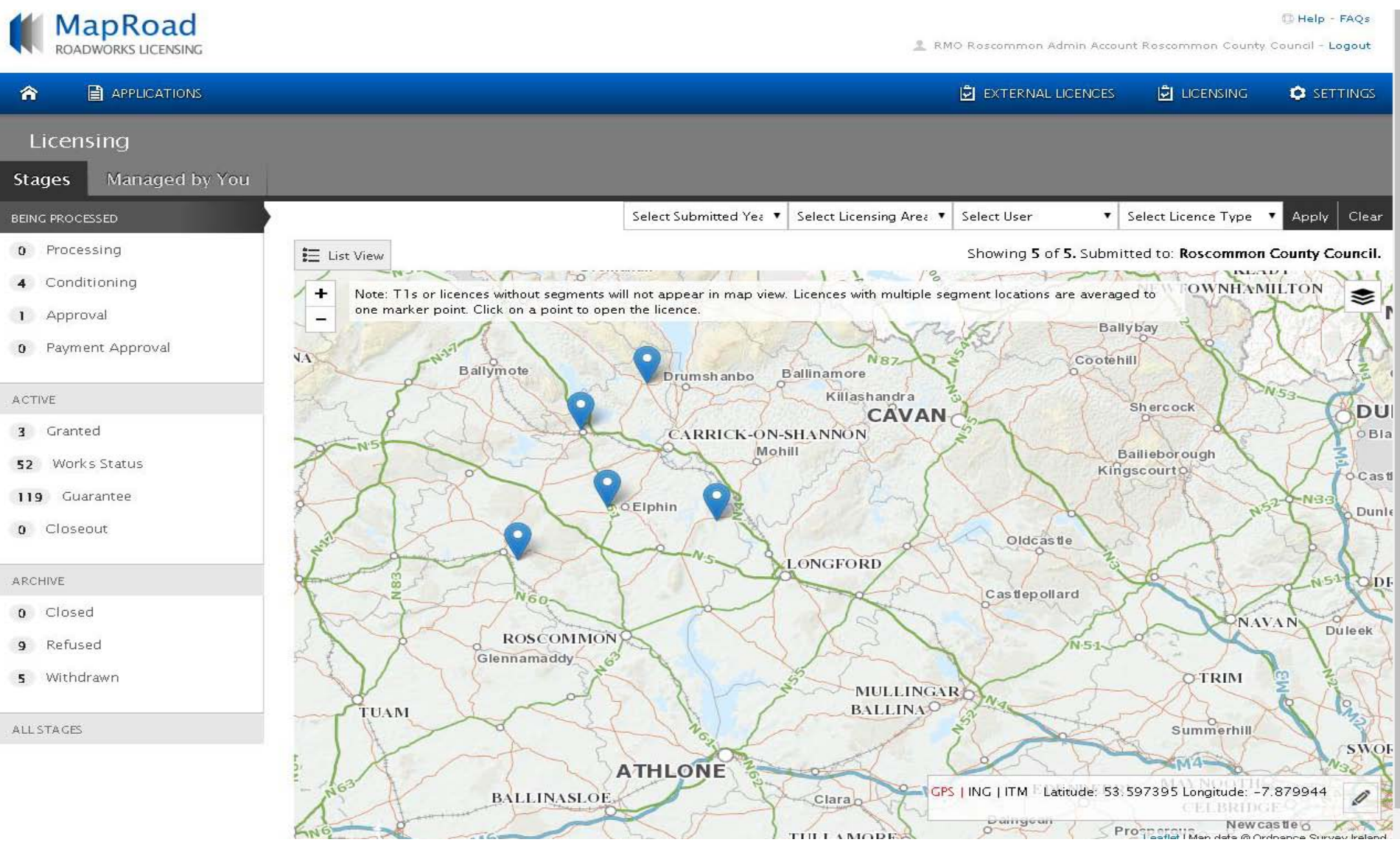

# If you select "Active" this will enable you to see all those licences which have gone from Granted all the way to Guarantee Period. Click on Map View to see the locations

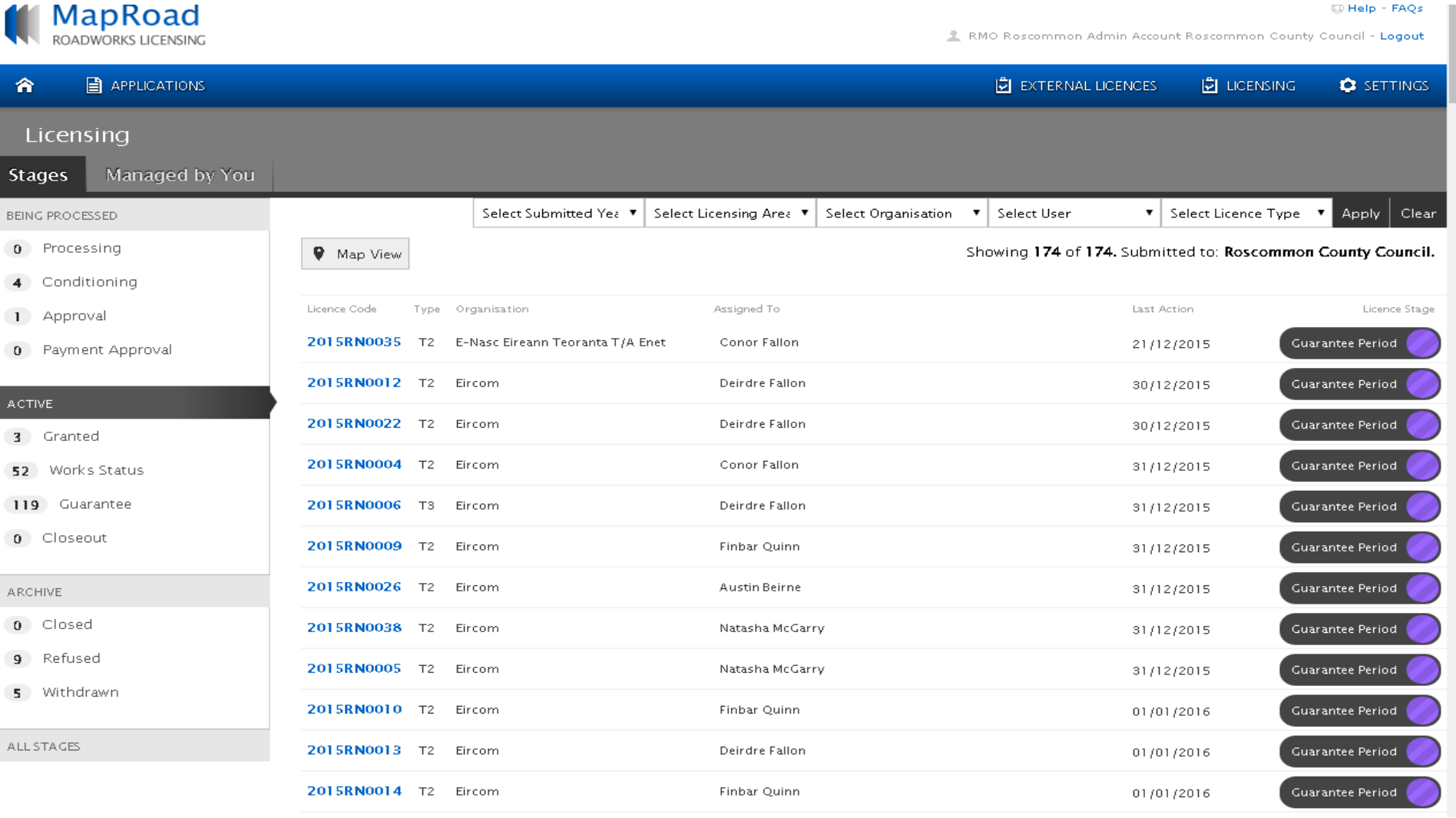

## If you scroll in and out on the map location you are looking for you will see what licences have been issued in particular locations

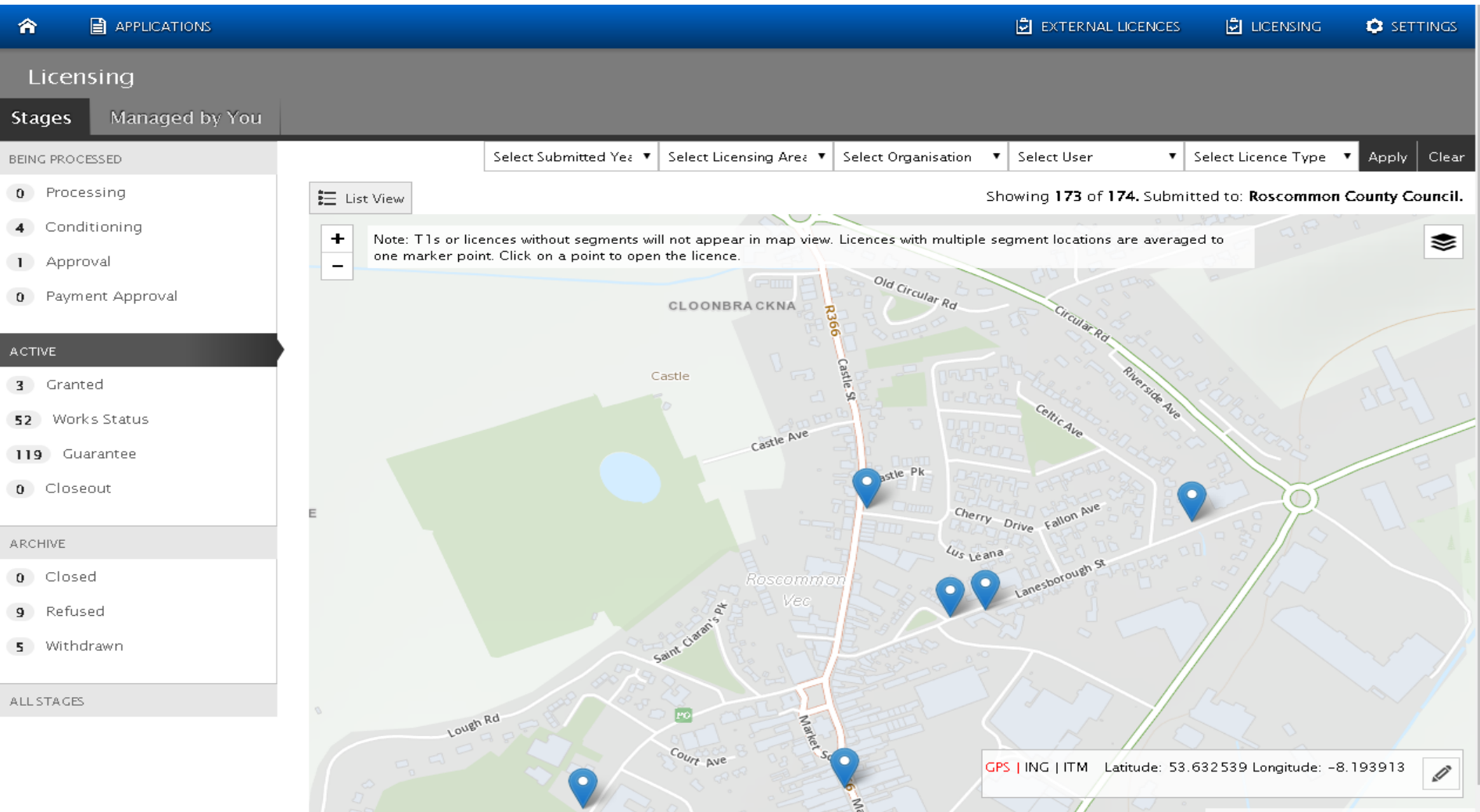

# Please submit any queries to the RMO through [Support@mrl.jitbit.com](mailto:Support@mrl.jitbit.com)